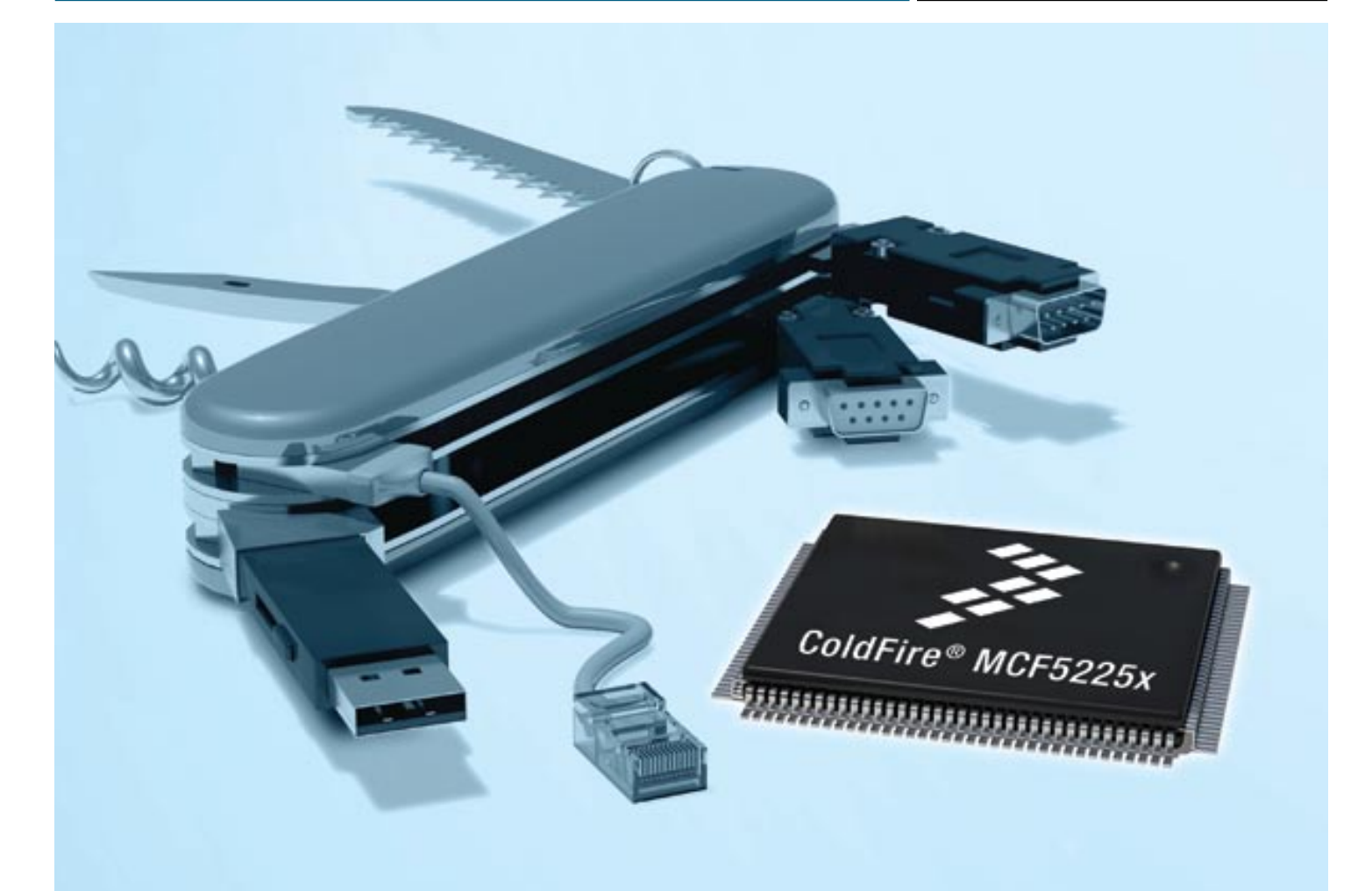

# MCF5225X ColdFire® connectivity MCUs

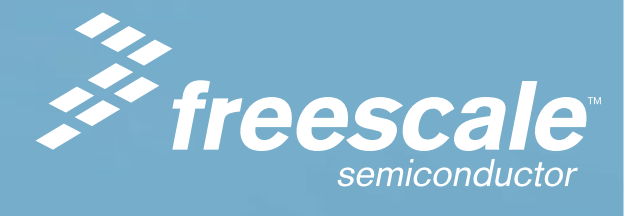

# Get to know the TWR-MCF5225X

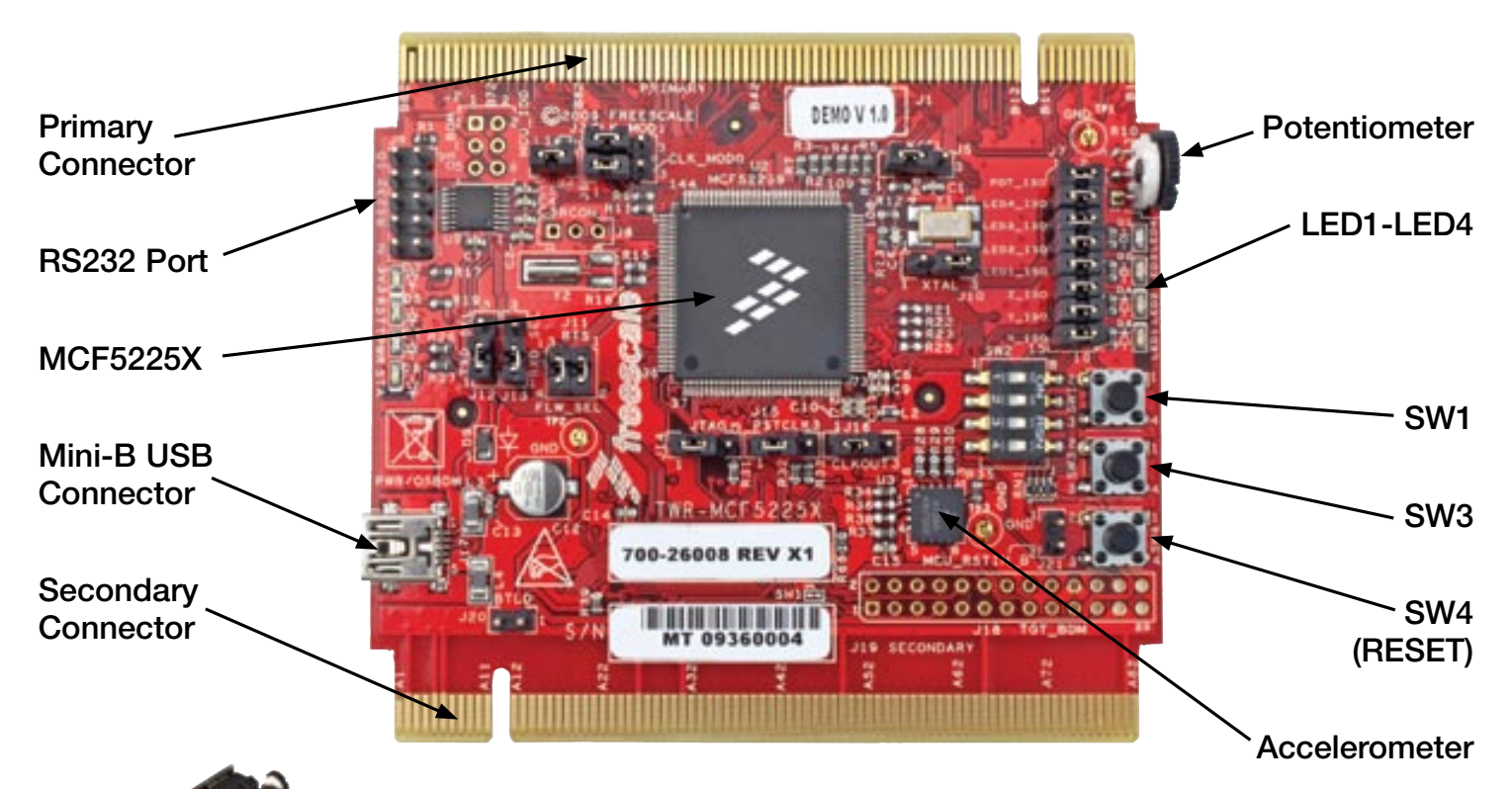

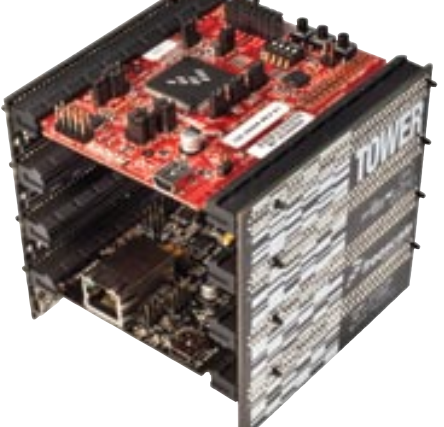

# TWR-MCF5225X-KIT Freescale Tower System

The TWR-MCF5225X module is part of the Freescale Tower System, a modular development platform that enables rapid prototyping and tool re-use through reconfigurable hardware. Take your design to the next level and begin constructing your Tower System today.

# Step-by-Step Installation Instructions

In this Quick Start Guide, you will learn how to set up the TWR-MCF5225X module and run the default accelerometer demonstration.

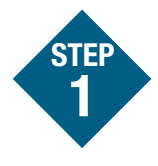

## Install software and tools

- • Install CodeWarrior™ Development Studio for ColdFire® Architectures v7.1 or later (Professional Edition— 30 day license)\*
- 
- Install Freescale MOX™ RTOS v3.4

• Install CodeWarrior Patch v7.1.2<br>
• Install Freescale MQX<sup>TM</sup> RTOS v<br>
Install in the order listed. Each of these is ir<br>
on the DVD. CodeWarrior included offers a<br>
evaluation license. \*Professional Edition is r<br>
to run t Install in the order listed. Each of these is included on the DVD. CodeWarrior included offers a 30-day evaluation license. \*Professional Edition is required to run the MQX Lab Tutorials for unrestricted code size and task aware debugging. For updates, please visit www.freescale.com/tower.

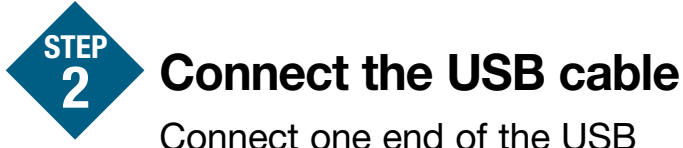

cable to the PC and the other end to the mini-B connector on the TWR-MCF5225X module. Allow the PC to automatically configure the USB drivers if needed.

#### STEP 3 Tilt the board

When the TWR-MCF5225X module is flat, LED4 blinks slowly. Tilting the board will cause LED4 to blink faster.

### Explore further by conducting Lab 1: HVAC Controller, Freescale MQX™ RTOS for MCF52259 STEP 4

To run a demonstration using the TWR-MCF5225X, follow the instructions in Lab 1: HVAC Controller, Freescale MQX RTOS for MCF52259.

The lab is located in the TWR-MCF5225X-KIT-LAB document, located under the Training tab on the DVD.

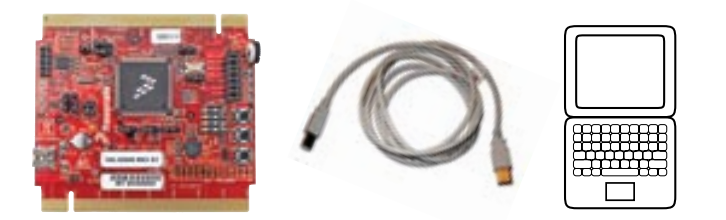

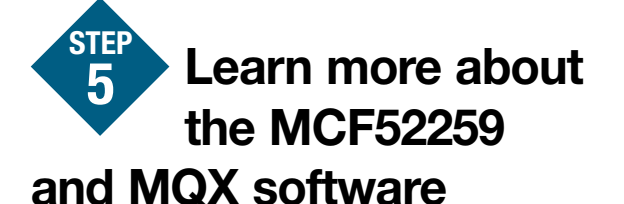

Read the release notes and the MQX training labs that are located on the DVD and at www.freescale.com/tower.

- Lab 1: HVAC Controller. Freescale MQX RTOS for MCF52259
- Lab 2: USB Functionality, Freescale MQX USB and MFS
- Lab 3: Telnet and FTP Operation, Freescale MQX RTCS
- Lab 4: Web-Enabled HVAC System, Freescale MQX RTCS
- Lab 5: Finding an Error Using Task Aware Debugging (TAD) in CodeWarrior
- Lab 6: Ethernet to Serial Bridge, Freescale MQX RTCS

Use Lab 1 to re-program the board with the default demonstration.

These labs require the TWR-SER serial and TWR-ELEV elevator modules.

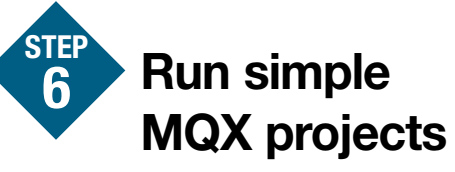

The included lab tutorials represent completed end applications fully utilizing the microcontroller resources. To begin your application, there are simple MQX templates located under C:\Program Files\Freescale\Freescale MQX 3.4\mqx\examples

Please visit www.freescale.com/tower and www.freescale.com/mqx for the most updated Lab Tutorial, application notes and other documents.

Jumper Options

The following is a list of all the jumper options. The default installed jumper settings are shown in bold.

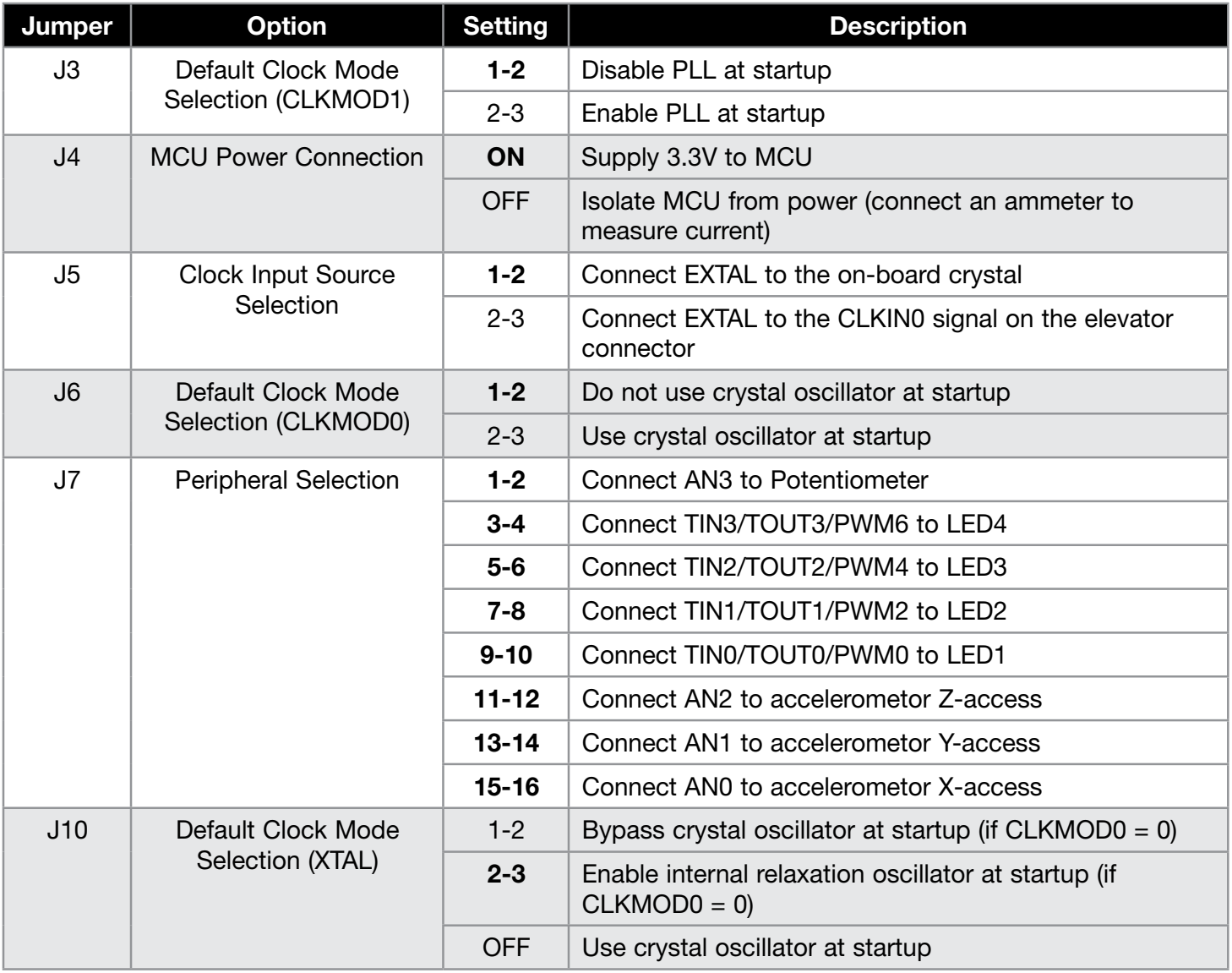

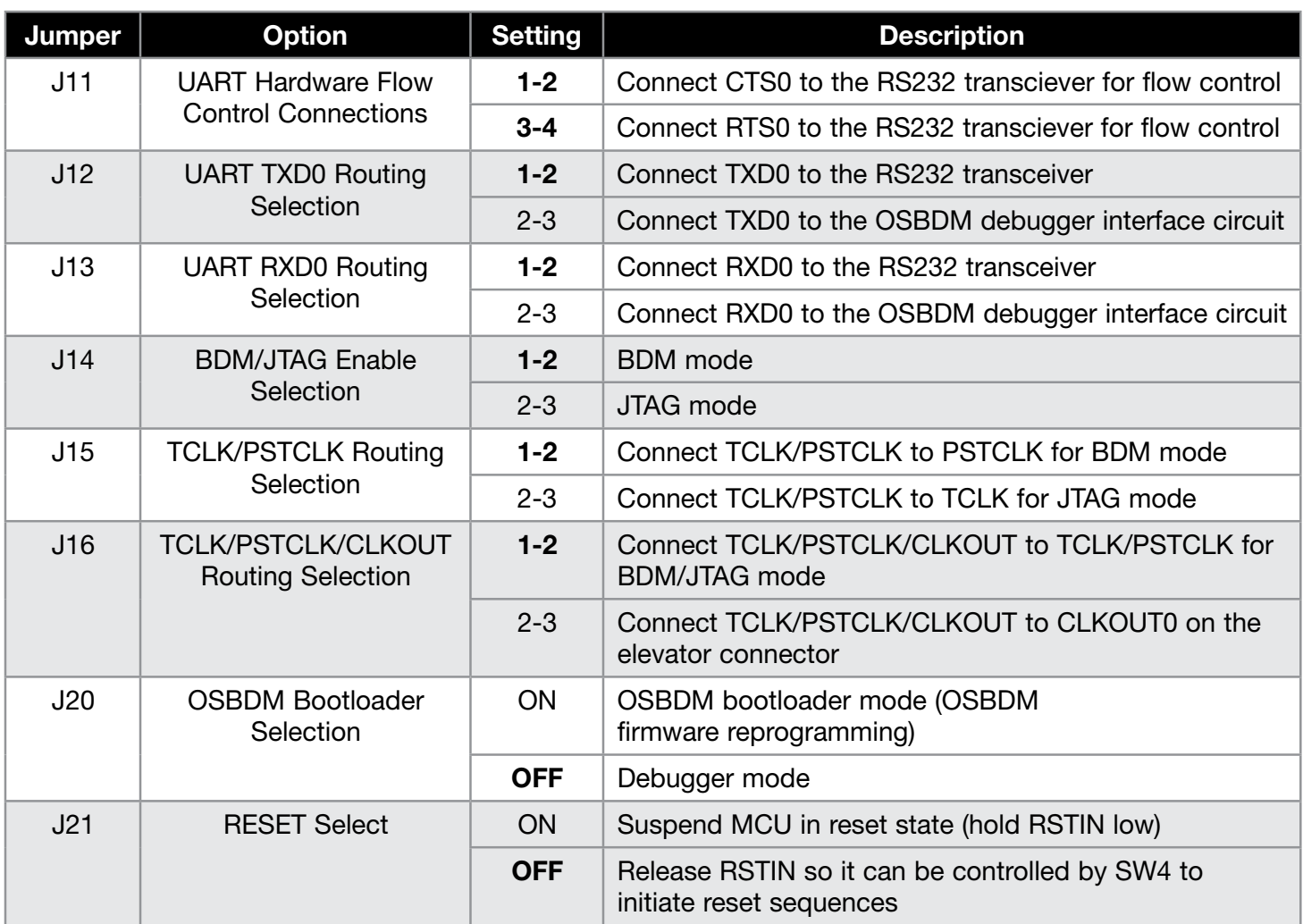

### Learn more at www.freescale.com/tower.

Freescale and the Freescale logo are trademarks or registered trademarks of Freescale Semiconductor, Inc. in the U.S. and other countries. All other product or service names are the property of their respective owners. © Freescale Semiconductor, Inc. 2009.

Doc Number: TWRMCF5225XQSG / REV 0 Agile Number: 926-26008 / REV A

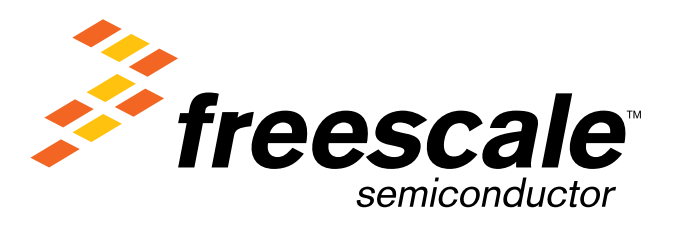

Downloaded from [Elcodis.com](http://elcodis.com/) electronic components distributor